## WinJUPOS の使い方––火星編

#### 1 WinJUPOS で何ができるのか

WinJUPOS は木星の画像から模様の位置を測定し、ドリフトチャートと呼ばれる模様の動きを表す図を作成し模様が移 動する速度(風速)を計算する機能を中心とした惑星面の解析ツールです。惑星の画像から展開図を作成することもでき ます。その他の機能として、指定した日時の天文暦を計算する機能を利用して、木星の自転で動いた模様の位置を補正 して画像を編集する De-rotation of images という機能があります。 以上は木星のために使う機能ですが、火星の観測を 支援する機能もあります。

#### 火星の観測を支援する機能

(3.1)天文暦の計算---火星の観測に先立って、指定した日時での天文暦を計算できます。 (3.2)シミュレーション画像の表示---指定した日時での火星の見え方をシミュレーション画像として表示できます。 (3.3)観測計画の支援---特定の経度にある対象(例えば、シルティス・メジャー)が観測できる日時を計算できます。 (4.1)位置の測定---位置測定を行い、ダスト・ストームや白雲の位置を調べ、移動や拡大の様子を調べることができます。 (4.2)展開図の作成---火星の画像から展開図(経度方向の展開図、極展開図)を作成して、極冠が日々縮小して行く様 子や、局所的なダスト・ストームが日々変化する様子を調べることができます。

## 2 予め準備すること

WinJUPOS のドキュメント用のフォルダを作成しておき、解析に使う画像を用意します。Program で火星を選び、 Preferences にフォルダを設定します。 フォルダの構成例 ¥WinJUPOS---¥MA

 $-\frac{1}{2}$ IU

 $\blacksquare$ 

#### 3 画像がなくてもできること

## 3.1 天文暦の計算

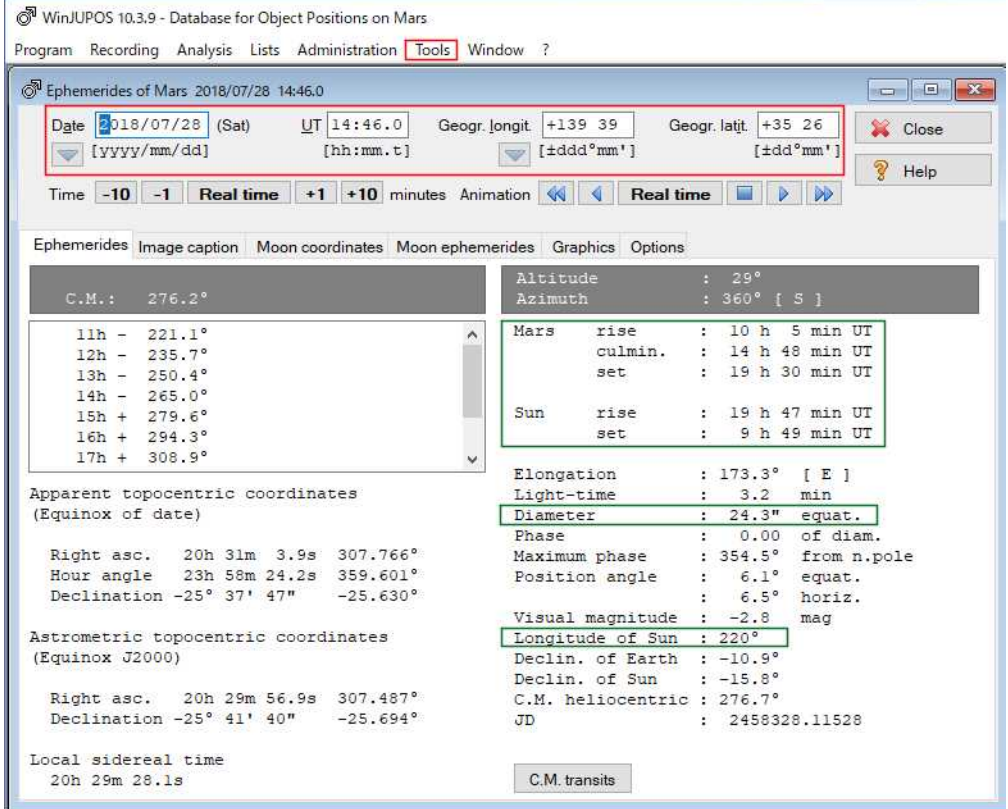

上辺のメニューバーにある Tools を左クリックし、ドロップダウンリストから"Ephemerides" を選択すると"Ephemerides" のダイアログボックスが開きます。 "Ephemerides"のシートを開いて日時と観測地の経度と緯度を入力すれば、下のパネ ルに各要素の値が表示されます。

観測地の経度と緯度は▼をクリックして SAVE すると次からはドロップダウンリストから選択することができます。 観測地の緯度経度は、国内外とも市町村の Wikipedia で調べられます。通常は市町村の役場の緯度経度です。

# 3.2 指定した日時の火星のシミュレーション画像を表示する。

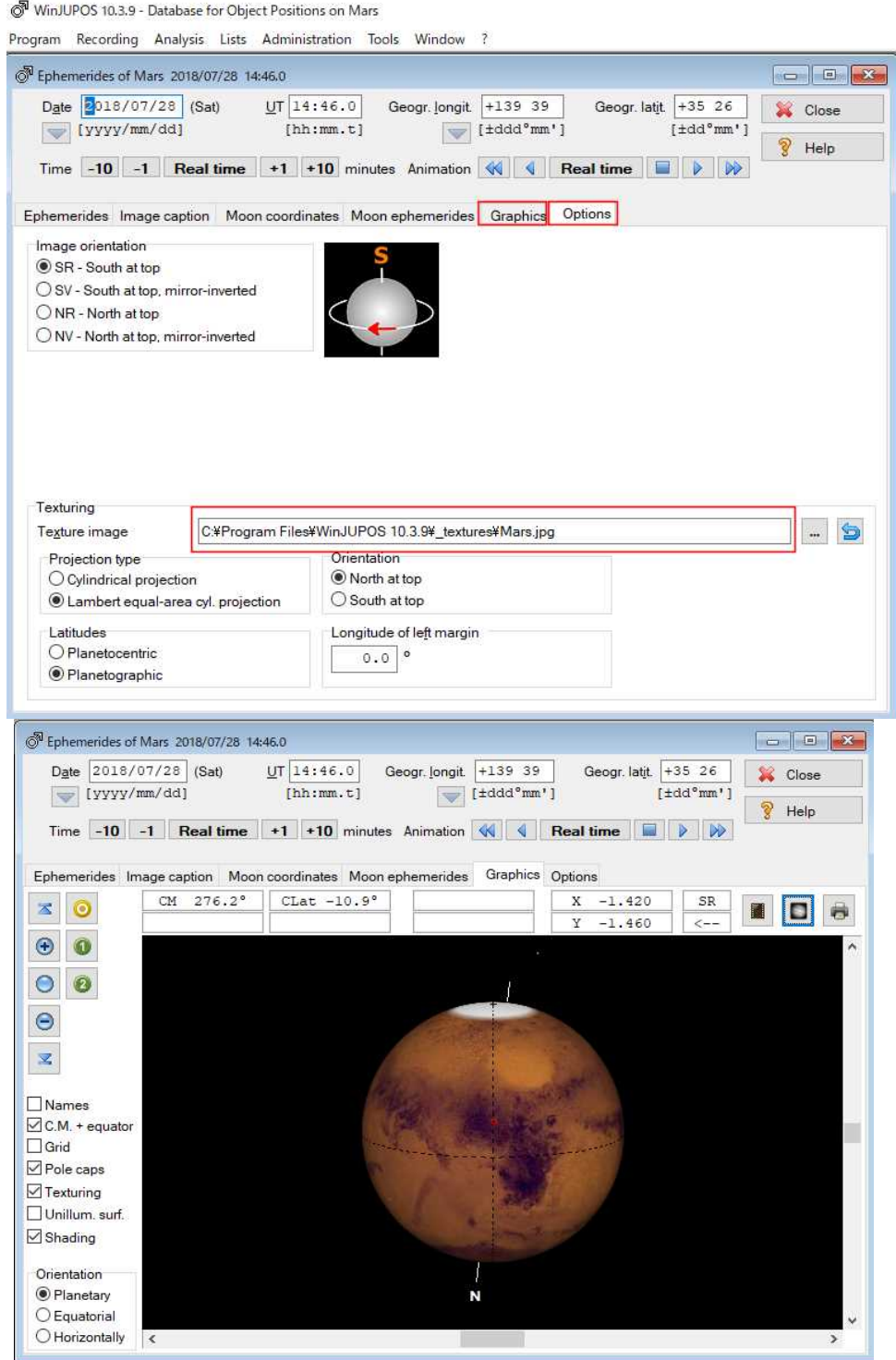

"Ephemerides"のダイアログボックスで"Option"のタブを開き、WinJUPOS に添付されている表面図(textures)から火星 の表面図(texture)を選んで設定します。WinJUPOS に添付されている表面図(texture)は北が上です。 そして、"Graphics"のシートを開くと指定した日時の火星画像が表示されます。

#### 3.3 観測計画の支援

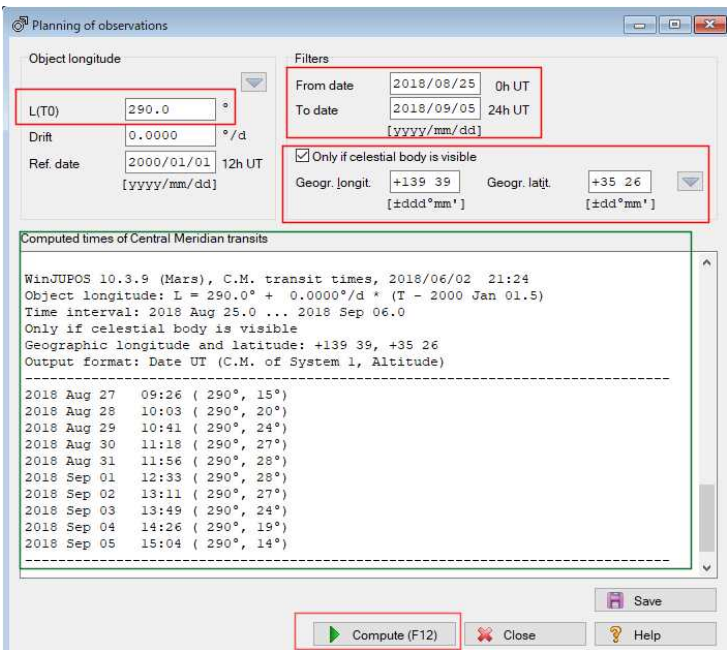

メニューバーの"Tools"を左クリックし、ドロップダウンリストから"Planning of observations"を選択します。 開いたダイアログボックスに、各設定値を入力して、"Compute"を左クリックすると"Computed times of Central Meridian transite"の窓に計算結果が表示されます。 L(T0)には経度を入力します。

例 メリディアニ高原(日本ではアリンの爪というニックネームで呼ばれることがある。)---0 ソリス高原---100、 オリンポス山---135、 エリシウム山---210、 シルティス・メジャー高原(大シルティス)----290

# 4 画像があればできること

### 4.1 位置の測定

メニューバーの"Recording"を左クリックし、ドロップダウンリストから"Image measurement"を選びます。

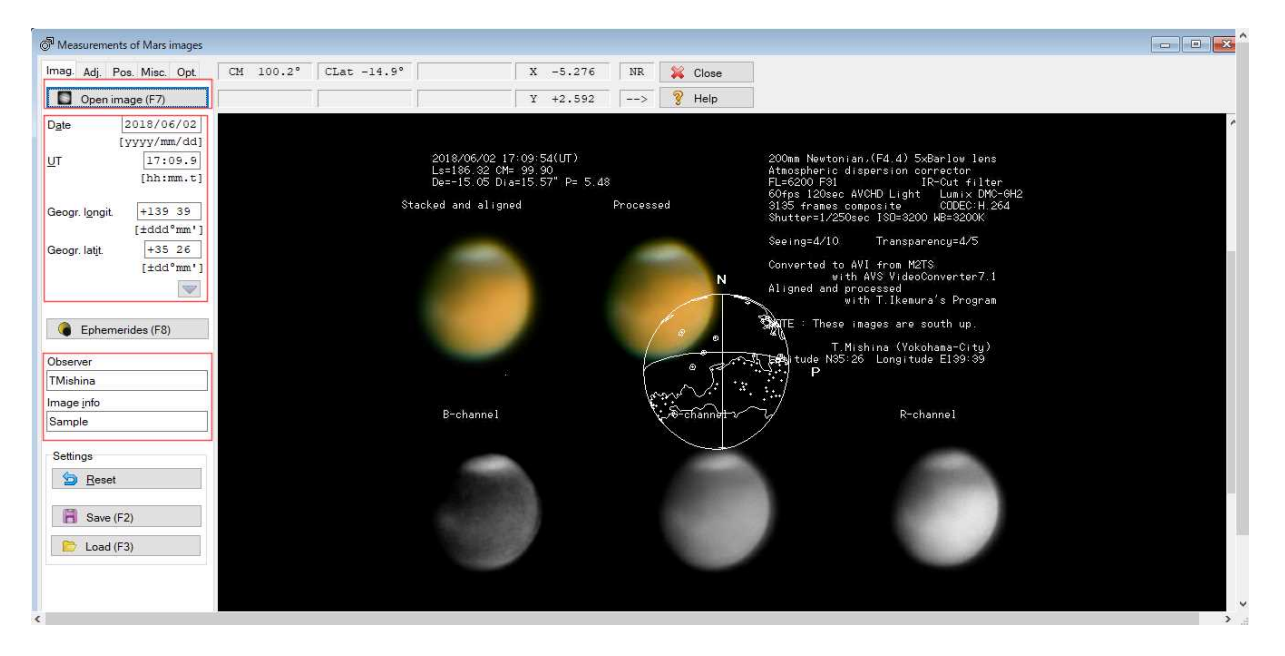

開いたダイアログボックスの"Image"シートで"Open image"をクリックして画像を読み込みます。 撮影日時、撮影地の経度、緯度、撮影者名と"Image info(空白でもよい)"を入力し、"Adj."シートに切り替えます。 (ちなみに、私は、北が上の地図を見比べ易いように、火星の北が上になるよう「Ctrl」+「Back Space」を押下して画像 を 180 度回転させておきます。海外の観測者には、予め北を上にした画像を公開している人もいます。)

"Draw outline frame"を指定してドロップダウンリストから "With additional graphic"を選びます。

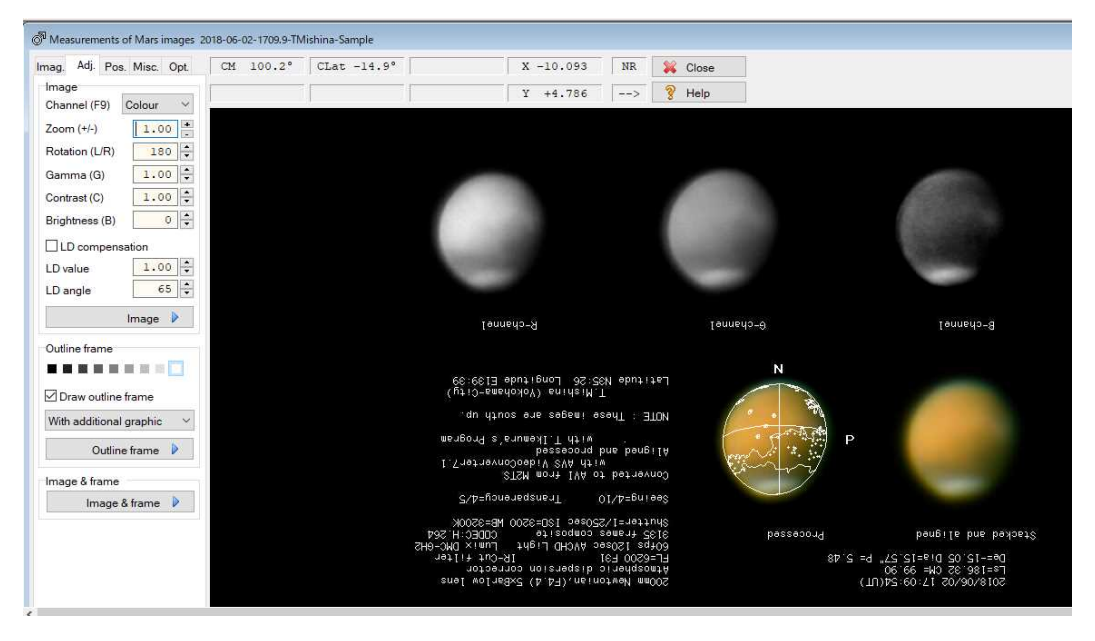

フレームの操作は、Help を開き"Image measurement-Adjustment of image"の"Outline frame"項に出ています。 ◆左右上下の移動は→のキー/ Back space で 180 度回転/拡大縮小は PgUp,PgDn/回転は N で時計回り、

#### P で反時計回り

火星の南北の向きが傾いていることがあるので、N,P のキーで微調整します。

フレームの位置合わせが終わったら、一度、Image.シートに戻り、SAVE ボタンを押して.ims データを保存します。 ファイル名は名前と日時を組み合わせて自動付与されます。次からはこの.ims データをロードすれば、 frame の位置 合わせが終わった状態で表示されます。

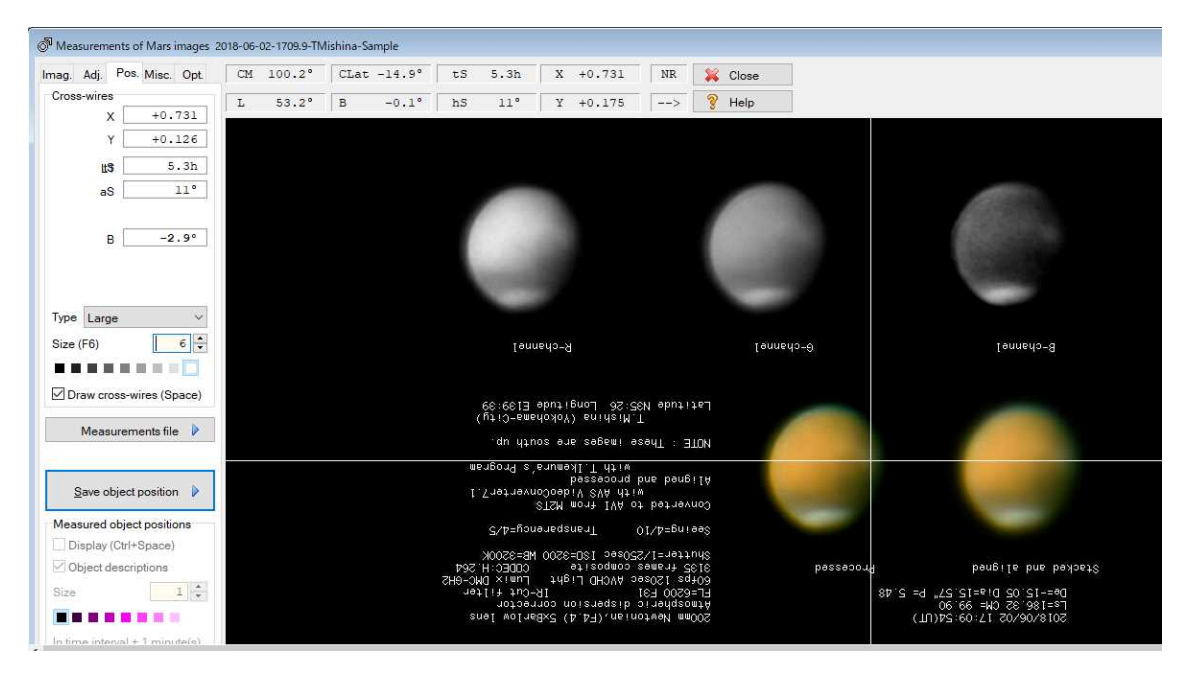

シートを Pos.に切り替えて、十字線を対象に合わせると、L に経度(西)、B に緯度が表示されます。その値をメモしてお きます。そして火星図から該当する経度・緯度の地点を調べます。詳細な火星図を 6 節で紹介します。

## 4.2 展開図の作成

.ims が作成されていることが展開図を作成する前提となるので、予め位置測定の手順で"save"までを行い、.ims データを保存しておきます。

メニューバーの"Analysis"を左クリックして、ドロップダウンリストから"Map computation"を選びます。

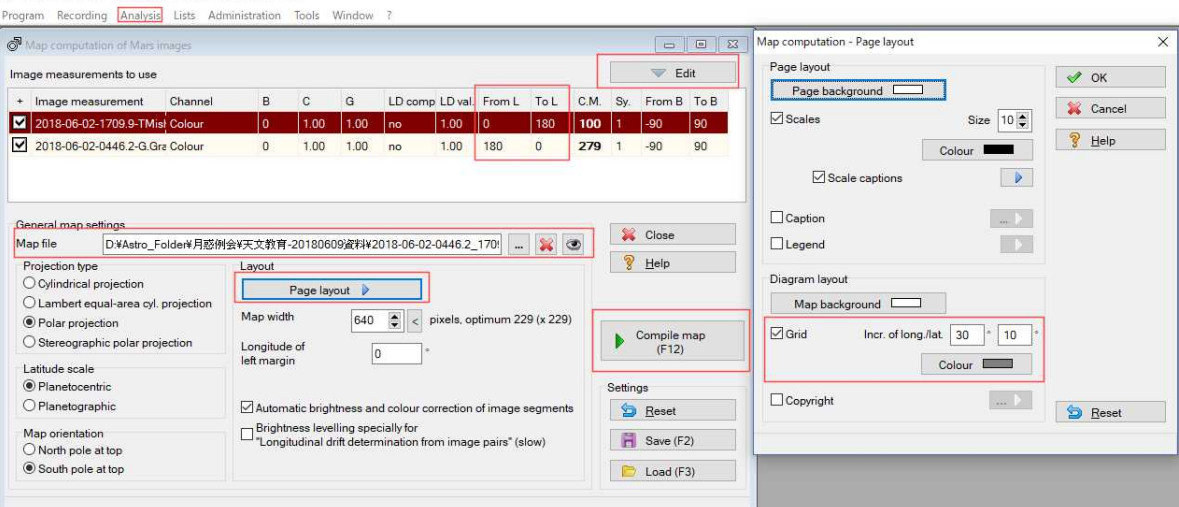

WinJUPOS 10.3.9 - Database for Object Positions on Mar

"Edit"をクリックして、ドロップダウンリストから"+Add"を選び、.ims データを読み込みます。複数の.ims がある時は、 繰り返し,"+Add"で読み込みます。

全ての.ims を読み込んだら、それぞれの画像に写っている経度の範囲を確認するため試しの展開図を作ります。 ファイル名をブランク(×をクリック)にして「...」のボタンをクリックすると自動で名前が生成されます。

Page layout を左クリックして開いたダイアログボックスで、必要な設定をします。Grid は、long.(経度)30 度、lat.(緯度)は 10~15 度に設定すると見やすいでしょう。

OKをクリックして Page layout のダイアログボックスを閉じ、"Compile map"を左クリックすると、展開図が作成されます。 試しに作成した展開図で経度の範囲が確認出来たら、展開図に使う、.ims の"From L"と"To L"に値を入力します。

この例では、一番目は 0~180 度、二番目は 180~360 度を指定しています。 ファイル名を設定(X をクリックしてブランクになった状態で「...」をクリックし、表示されたファイル名を適宜、変える) して、"Compile map"をクリックすると、複数の画像を張り合わせた展開図が作成されます。

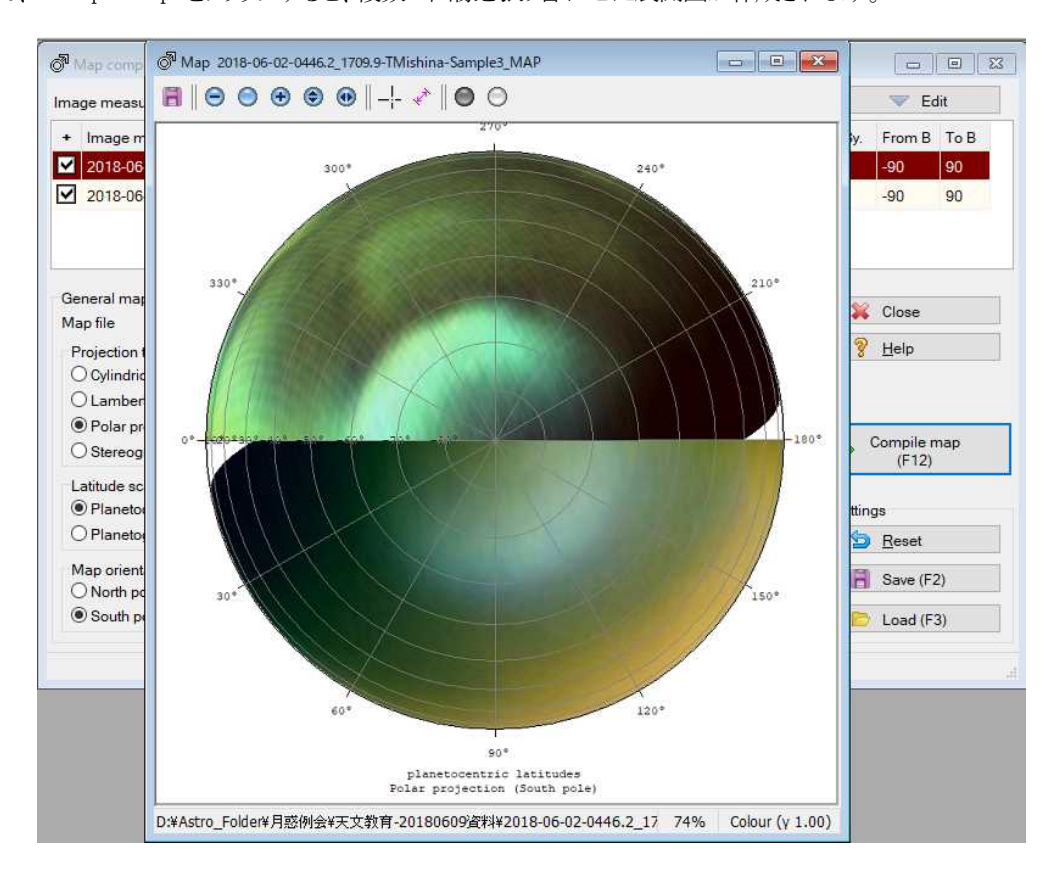

# 5 WinJUPOS 関連の WEB

WinJUPOS のダウンロードサイトの URL は右です。 URL : http://jupos.privat.t-online.de/ 左のメニューから"WinJUPOS software"をクリックするとダウンロードサイトが開きます。

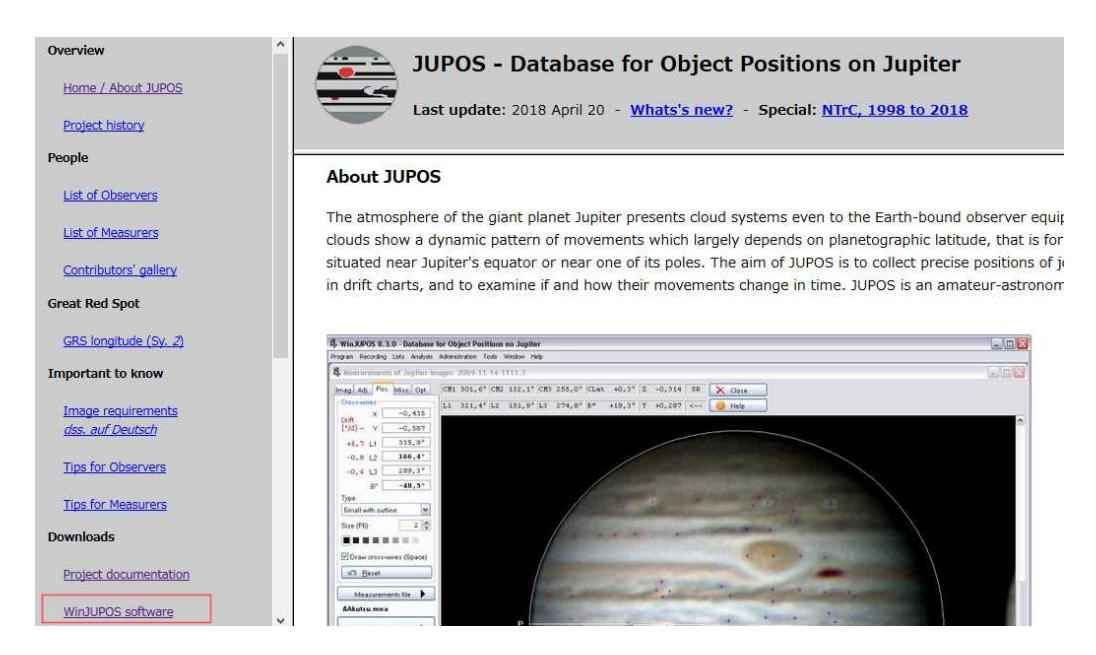

## 使い方

V7.2.04 の操作ガイドです。 木星のドリフトチャートの作成方法を紹介してあります。展開図の作成/天文暦なども紹 介してあります。 http://alpo-j.asahikawa-med.ac.jp/Latest/WinJUPOS/WinJUPOSguide\_J.html V10 はインストーラ方式になっているので、冒頭の初期設定はインストーラが行います。

6 火星図

以下の火星図やフリーソフトを使って火星の地名を詳細に調べることができます。

●USGS の火星図(地形図) https://pubs.usgs.gov/imap/i2782/i2782\_sh1.pdf

北が上です。経度は赤字の西回り(W)と黒字の東回り(E)を併記してあります。

●詳細な火星図(Ralph Aeshlimen 氏作成) http://ralphaeschliman.com/ralphaeschliman 009.htm 北が上です。経度は西回りです。

●Virtual Planets Atlas 惑星表面図ソフト(フリー) http://www.ap-i.net/avp/en/start

北が上です。経度は、+East0..360(東回り),+West0..360(西回り)を選択できます。

火星図の歴史については、ナショナル ジオグラフィックの「火星地図200 年の歴史、こんなに進化した 15 点」 に、火星観測の歴史と得られた知見から作成された火星図を詳しく解説してあります。 http://natgeo.nikkeibp.co.jp/atcl/news/16/112100446/?P=1

7 火星のついて学べる図書

- ●火星: 最新画像で見る「赤い惑星」のすべて,ジャイルズ スパロウ (著), 日暮 雅道 (翻訳), 河出書房新社 (2015/3/23) http://www.kawade.co.jp/np/isbn/9784309253169/
- ●NATIONAL GEOGRAPHIC (ナショナル ジオグラフィック) 日本版 2016年 11月号 日経ナショナルジオグラフィック社; 月刊版 (2016/10/28)

http://natgeo.nikkeibp.co.jp/atcl/magazine/16/101900015/

●火星―赤い惑星の 46 億年史 (NEWTON ムック), ニュートンプレス (2009/01) (品切れ) AMAZON に古本あり。横浜市立中央図書館、川崎市立宮前図書館、藤沢市図書館、平塚市図書館にあり。

以 上